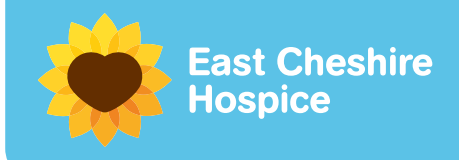

# **Adult Bereavement Service Information for Professionals**

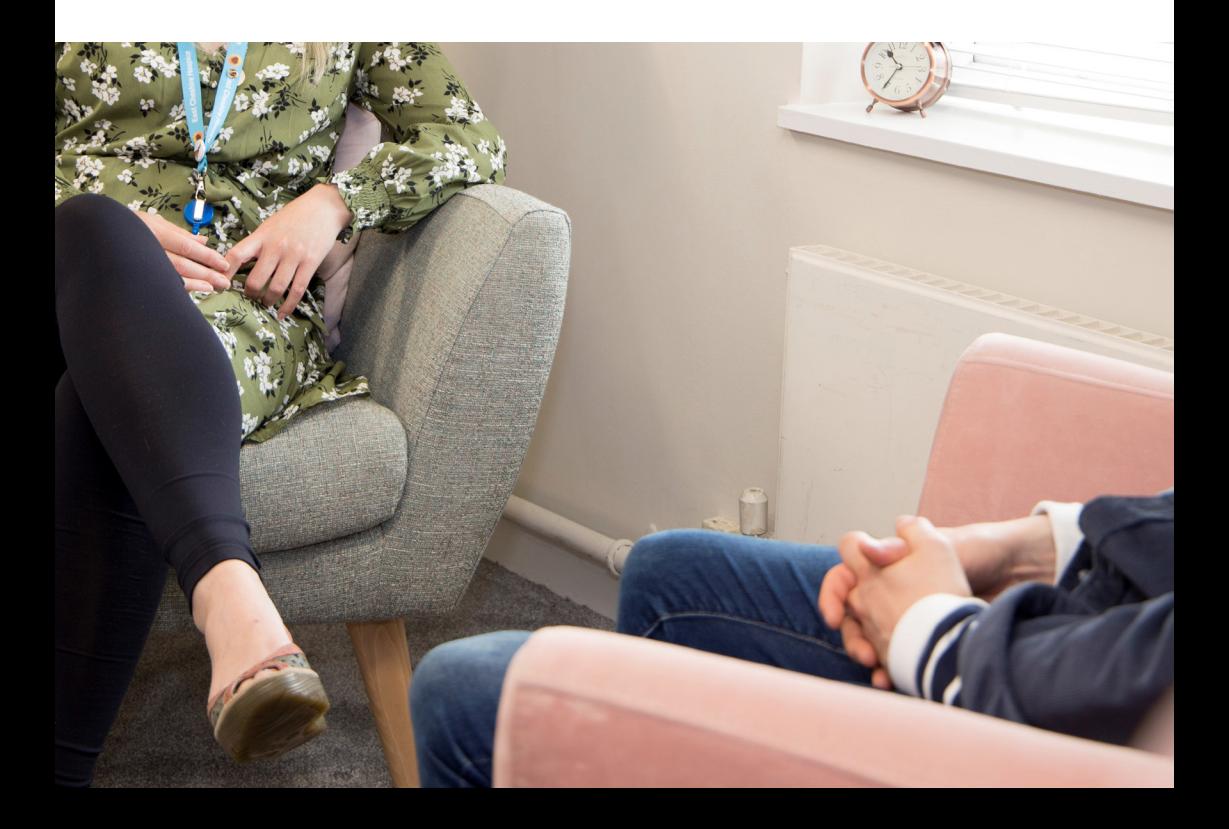

## **East Cheshire Hospice Bereavement Support**

Adult Counselling at East Cheshire Hospice is available to carers, family and close friends of people who have died in the three years preceding referral where loved ones accessed Hospice services in some way.

We also provide pre/anticipatory grief counselling to carers and family members whose loved one is currently using the services of East Cheshire Hospice.

After an initial consultation via the telephone, there is a choice of either one-toone 50 minute counselling sessions or group support.

#### **We offer the following:**

*Please see referral instructions on the following pages.* 

- 1. Pre/anticipatory counselling: face to face, telephone or video call.
- 2. Bereavement counselling: face to face, telephone or video call.
- 3. Counselling Groups (indoor and outdoor) run by counsellors. *Pilot therapeutic group starting in Macc Forest March 2023.*
- 4. Workshops
- 5. CPD

### **Easy Referral Options include:**

- 1. Completing the pre or post-bereavement referral form found on the East Cheshire Hospice website – (this would be our preferred option as the referral form supplies us with the data we need to process the referral.)
- 2. Quickly create an EMIS Task (easy how-to instructions inside this leaflet).
- 3. E-mail using the secure NHS e-mail address: cmicb-cheshire.echospicefsbereavement@NHS.net
- 4. Telephone Helen Wilkinson: 01625 708936
- 5. Giving our business card to the client so that they can contact us directly.
- 6. Completing the General Enquiry Form on the bereavement page of our website: www.eastcheshirehospice.org.uk/counselling

#### **Who Can Make Referrals?**

- GPs
- Health Professionals
- The person requiring counselling (a self-referral)

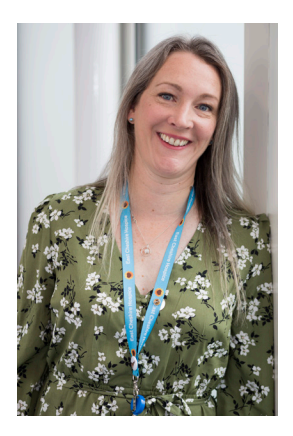

## **GP to Hospice Bereavement Referral Task**

The Hospice has set up a tasking team in EMIS Web to enable GP Surgeries to request Bereavement Counselling at the Hospice for family and friends of loved ones who are receiving or have received care at the Hospice.

In EMIS Web add a new task in workflow manager

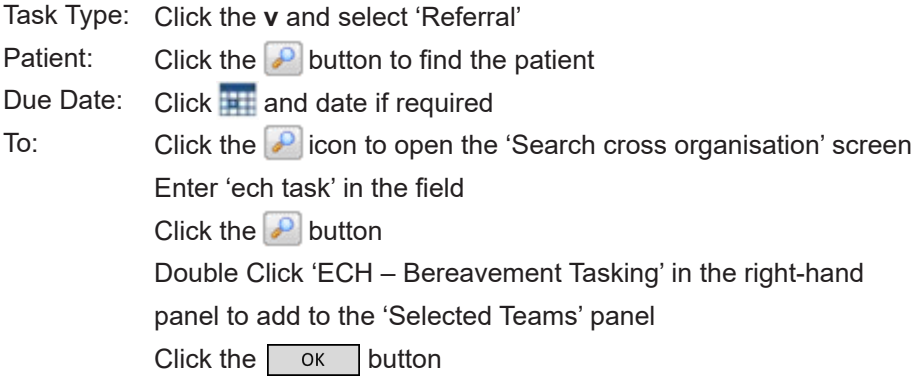

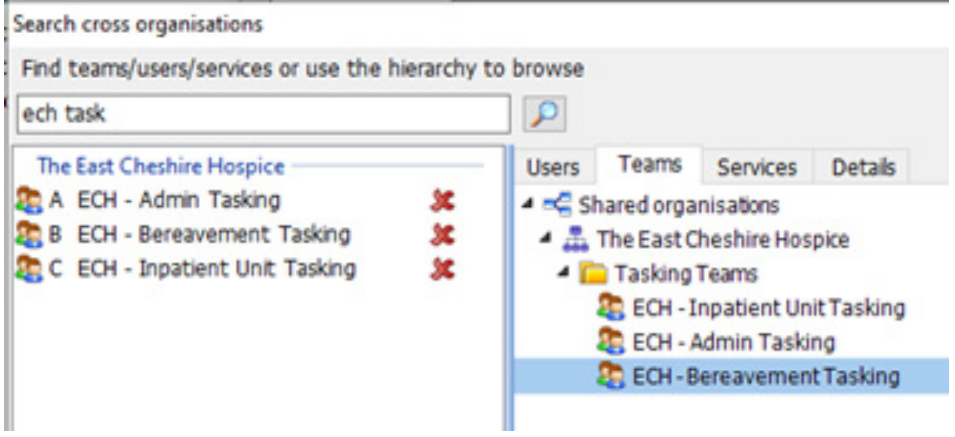

Notes: Add as required

*(Please include the date of birth for the named patient to enable the Hospice to refer the person into EMIS Web).*

Click the  $\sqrt{\frac{1}{10}}$  button

The Hospice Bereavement Team will respond to your request directly with the referred client

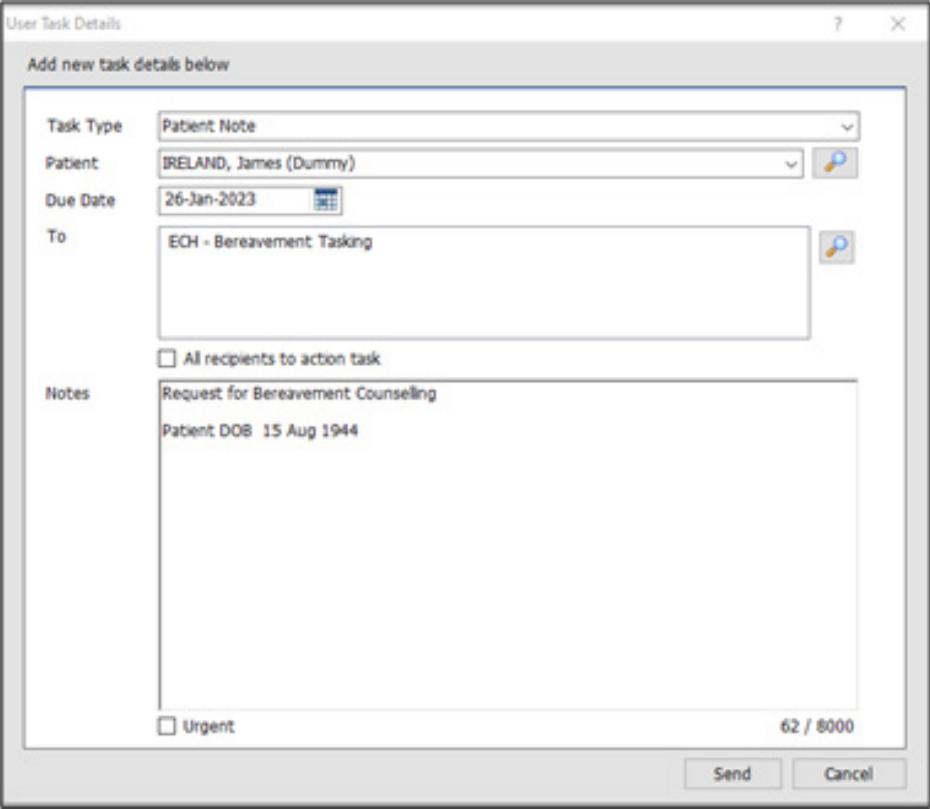